1. Die interaktive Tafel im Standalone-Betrieb ohne weitere Geräte

# **1. Interaktive Tafel**

#### **Einschalten der Geräte**

- 1. Hauptschalter einschalten (Licht an?).
- 2. Beamer am Bedienfeld (Tisch) einschalten. (Licht blinkt bis er aktiv ist – erst danach können weitere Knöpfe gedrückt werden)
- 3. Eventuell benötigte weitere Medien (z.B. PC oder Dokumentenkamera) direkt am Gerät einschalten und am Bedienfeld (Tisch) auswählen.

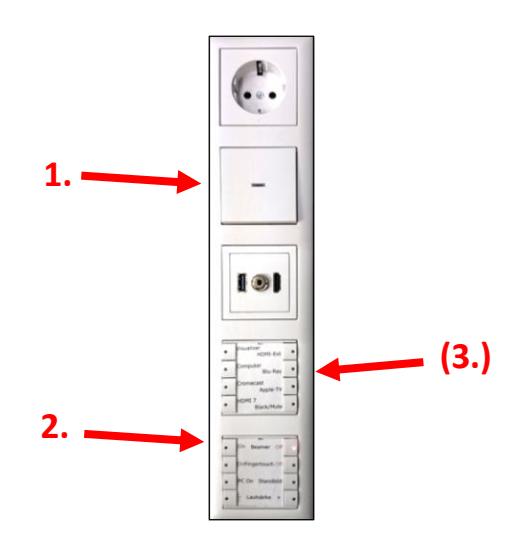

#### **Menü der digitalen Tafel aufrufen**

Das Menü der digitalen Tafel lässt sich mit den beiden interaktiven Stiften und von Hand (bei aktiviertem Fingertouch) aufrufen. Durch Berühren des linken oder rechten Bildrandes wird entweder das Menü direkt oder ein Pfeil zum Aufruf des Menüs sichtbar. (Hinweis: Der Pfeil am unteren Bildschirmrand sollte nicht betätigt werden)

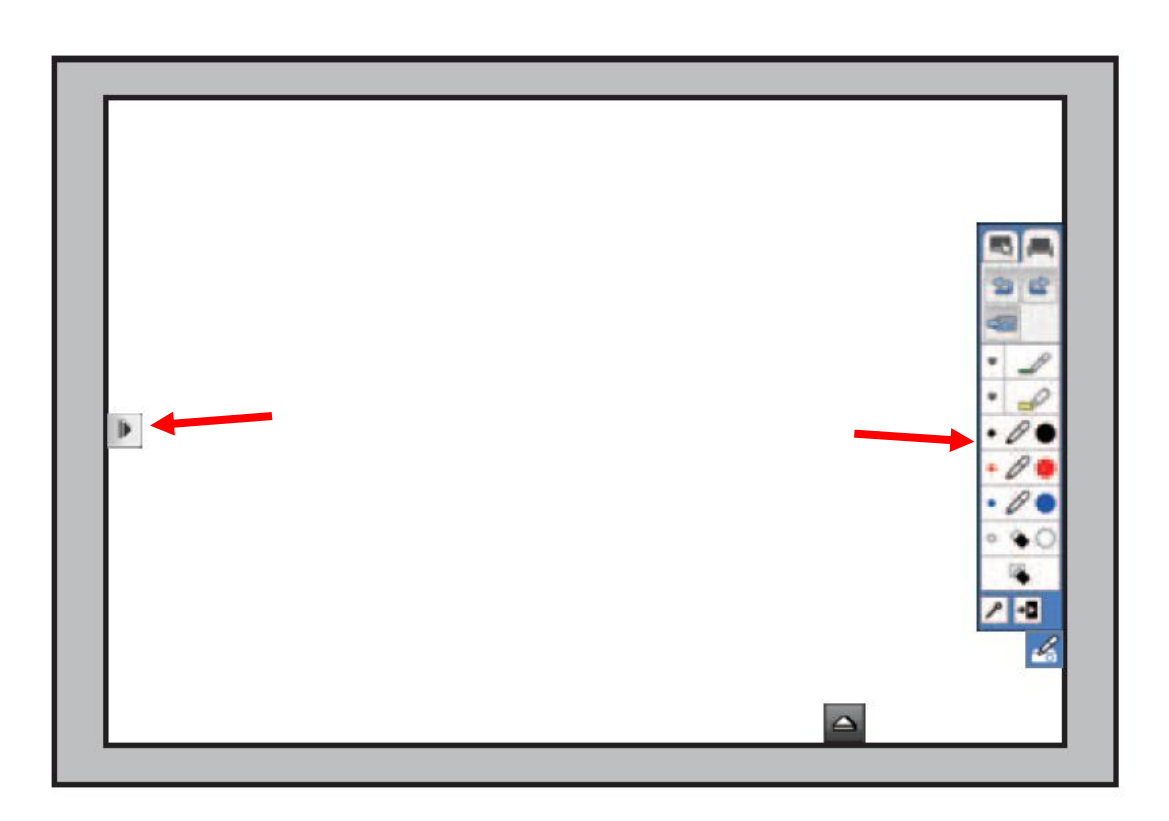

1. Die interaktive Tafel im Standalone-Betrieb ohne weitere Geräte

#### **Bedienmodus der digitalen Tafel**

- 1. Die Stifte und die Handeingaben können entweder zum Zeichnen auf der Projektionsfläche verwendet werden oder wie eine Maus zur Bedingung des PCs eingesetzt werden. Zwischen diesen beiden Eingabearten schaltet man ganz unten um.
- 2. Im Schreibmodus kann entweder auf das dargestellte Bild (z.B. vom PC oder der Dokumentenkamera) oder auf eine ganz weiße Tafelfläche geschrieben werden. Zwischen den beiden Arten kann man ganz oben im Menü wechseln

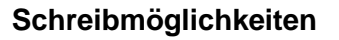

- 1. Direkt im Menü stehen die Schreibfarben Schwarz, Rot und Blau jeweils dick und etwas dünner zur Verfügung. Zur Auswahl klickt man den gewünschten farbigen Kreis mit dem gewünschten Stift oder der Hand an.
- 2. Im Auswahlmenü darüber gibt es noch zahlreiche weitere Farben und Stiftdicken sowie dicke halbtransparente Farben zum farbigen Markieren.
- 3. Im Auswahlmenü darunter gibt es einen kleinen bzw. ganz kleinen Radierer und eine Funktion zum Löschen (,Radieren') aller gemachten Anmerkungen.
- 4. Die interaktive Tafel merkt sich die für die Stifte und Handeingabe vorgenommene Auswahl und zeigt diese unter den Auswahloptionen an.

(Hinweis: Für die beiden Stifte und die Handeingabe gibt es jeweils mehrere Auswahlmöglichkeiten.)

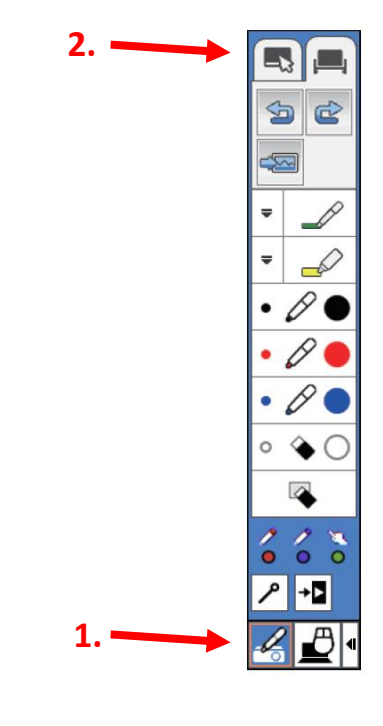

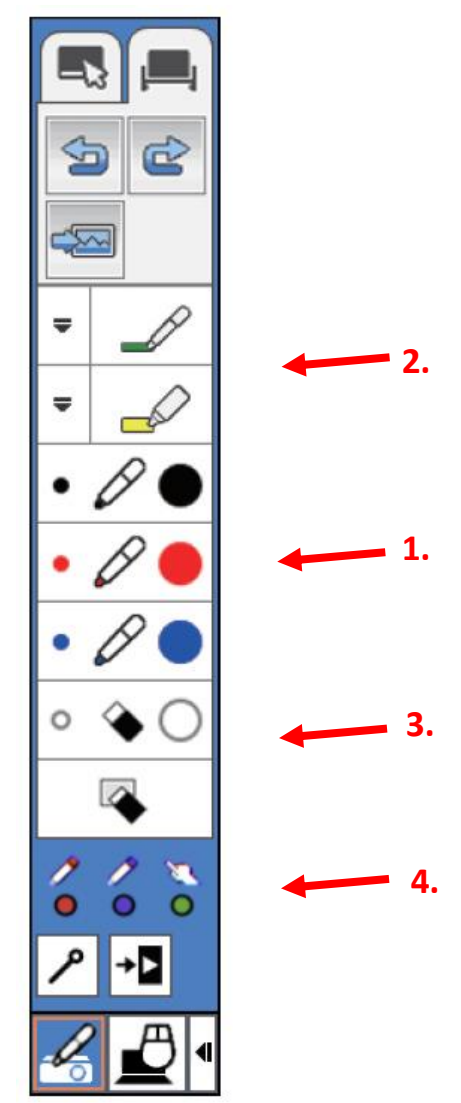

## **Benutzung der interaktiven Stifte**

Der Interaktive Stift sollte nach Möglichkeit nicht zu schräg gehalten werden. Die schwarzen Bereiche des Stiftes sollten für eine optimale Erkennung vom Beamer aus immer sichtbar sein.

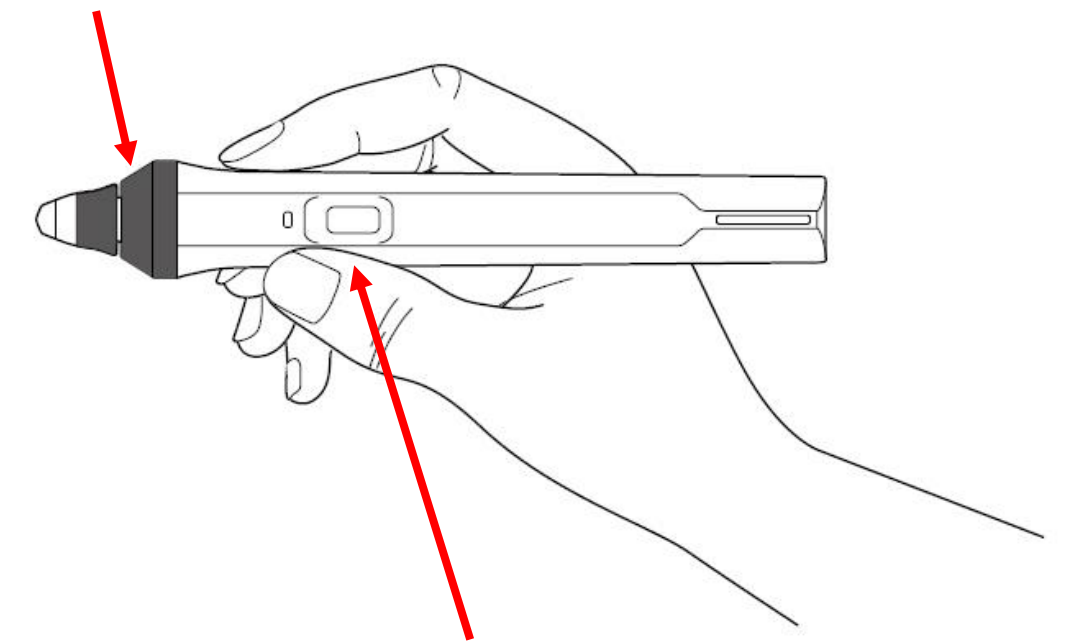

Hält man den Stift mit ein paar Zentimetern Abstand zur Tafel, so kann man durch Drücken der Taste zwischen der gewählten Eingabeart (Farbe) und dem Radierer umschalten. Die momentan aktive Auswahl erkennt man an der Anzeige auf der Projektionsfläche:

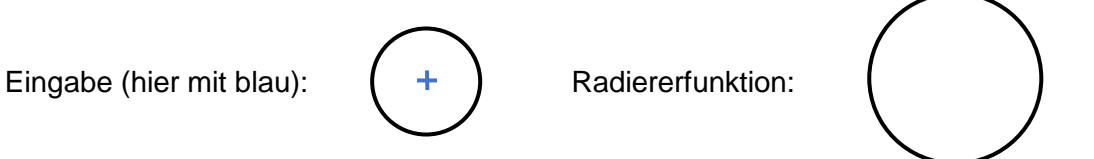

### **Weitere wichtige Elemente des Bedienfeldes**

- 1. Das Bild (inkl. Ton) kann am Beamer kurzzeitig abgeschaltet bzw. auf schwarz gestellt werden.
- 2. Die Handeingabe (Fingertouch') kann (z.B. zur Verwendung von Haftmagneten, oder Geodreiecken) abgeschaltet werden.
- 3. Das momentane Bild kann am Beamer (nicht am Monitor) eingefroren werden.
- 4. Die Lautstärke der Lautsprecher lässt sich am Bedienfeld erhöhen oder verringern.

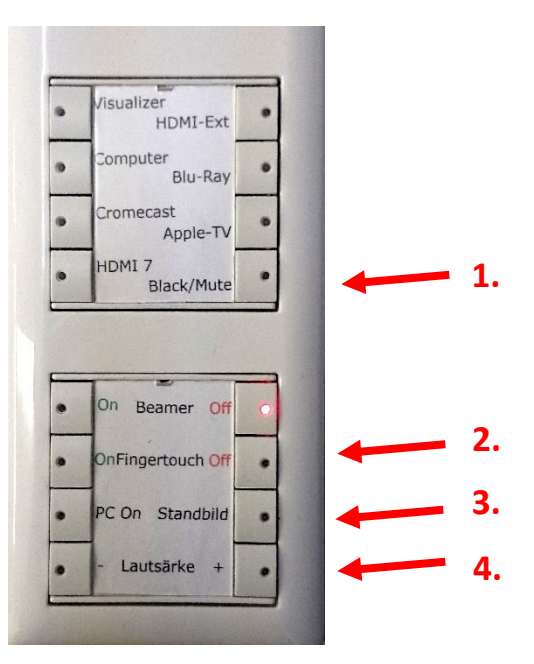

1. Die interaktive Tafel im Standalone-Betrieb ohne weitere Geräte

#### **Problembehebung leicht gemacht**

- **Die interaktive Tafel reagiert nicht auf Eingaben mit der Hand:**
	- **→** Der Fingertouch ist deaktiviert.
- **Ich sehe mein Bild auf dem Monitor, aber nicht auf der Projektionsfläche:**
	- **→** Eventuell ist Black/Mute im Bedienfeld aktiv.
	- → Eventuell ist ein leeres Bild mit Standbild im Bedienfeld eingefroren worden.
	- Eventuell ist gerade der Bedienmodus der interaktiven Tafel auf Schreibmodus 'weiße Tafel' statt 'Anzeigemodus' eingestellt.
	- → Der PC ist aktuell noch nicht optimal konfiguriert und kann momentan nach zwischenzeitlicher Nutzung des BluRay-Players, des AppleTVs oder des Chromecast die Verbindung zum Beamer nicht mehr herstellen. In diesem Fall muss der PC oder der Beamer heruntergefahren und neu gestartet werden.
- **Die Tafel ist eigentlich auf Black/Mute eingestellt, wacht aber ständig wieder auf:**
	- $\rightarrow$  Berührungen mit Magneten, Wachstiften etc. werden als Handeingaben interpretiert, daher muss in diesem Fall der Fingertouch zusätzlich ausgeschaltet werden.
- **Das Umstellen am Stift von Stiftfarbe auf Radierer funktioniert nicht:**
	- **→** Der Stift muss einige Zentimeter über der Projektionsfläche schweben und darf diese nicht berühren.
	- → Falls das Licht beim Tastendruck nicht leuchtet, sind die Batterien des Stifts leer.
- **Die interaktive Tafel unterscheidet nicht zwischen Stift und Handeingabe:**
	- → Nach zwanzig Minuten geht der Stift in den Standby-Modus und muss erst durch kurzes Drücken der eingebauten Taste wieder aktiviert werden
	- → Falls das Licht beim Tastendruck nicht leuchtet, sind die Batterien des Stifts leer.
- **Das Menüfeld der interaktiven Tafel verschwindet immer wieder oder geht nicht weg:**
	- → Im Menüfeld gibt es ein Schlüsselsymbol. Ein aktiver Schlüssel bedeutet, dass das Bedienfeld dauerhaft eingeblendet bleiben soll. Ein deaktivierter Schlüssel bewirkt, dass das Menüfeld nach kurzer Zeit ohne Interaktion wieder ausgeblendet wird.
- **Die interaktive Tafel reagiert zwar auf Eingaben. Ich kann jedoch nichts schreiben:**
	- $\rightarrow$  Der Bedienmodus ist auf , Mausersatz' statt , Eingabe' eingestellt.